## **26.10.16 Editors - Properties Editor - Particle Properties Tab - Hair - Field Weights panel**

## **Table of content**

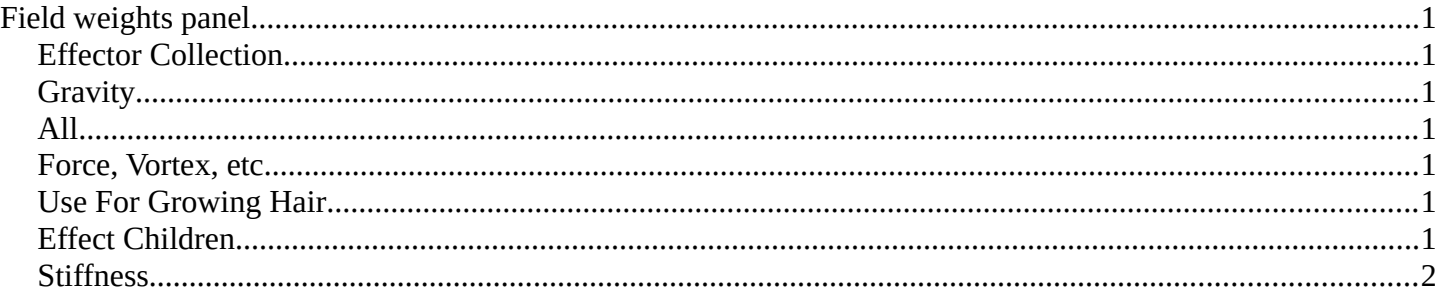

# <span id="page-0-0"></span>**Field weights panel**

The Field Weight panel allows you to control how much influence each type of external force field, or effector, has on the particle system. Force fields are external forces that give dynamic system's motion.

### <span id="page-0-1"></span>**Effector Collection**

Limit effectors to a specified group. Only effectors in this group will have an effect on the current system.

## <span id="page-0-2"></span>**Gravity**

Control how much the Global Gravity has an effect on the system.

#### <span id="page-0-3"></span>**All**

Scale all of the effector weights.

#### <span id="page-0-4"></span>**Force, Vortex, etc.**

The influence for the single corresponding effector weights.

#### <span id="page-0-5"></span>**Use For Growing Hair**

Use force fields when growing hair.

#### <span id="page-0-6"></span>**Effect Children**

Apply effectors to children

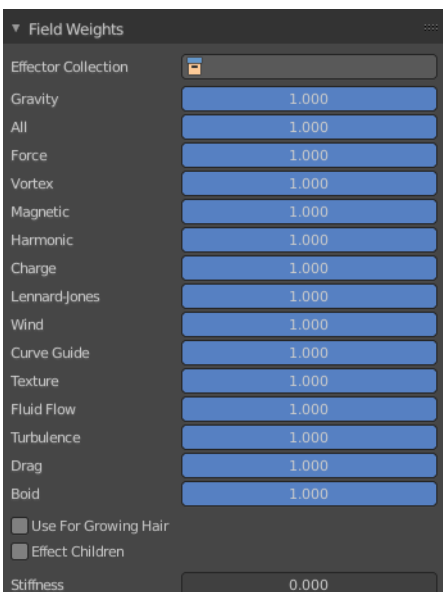

Bforartists 4 Reference Manual - 26.10.16 Editors - Properties Editor - Particle Properties Tab - Hair - Field Weights panel

## <span id="page-1-0"></span>**Stiffness**

Hair stiffness for effectors.